UNIVERSIDADE FEDERAL DE SANTA CATARINA CENTRO DE CIÊNCIAS DA SAÚDE DEPARTAMENTO DE ENFERMAGEM PROGRAMA DE PÓS-GRADUAÇÃO EM ENFERMAGEM CURSO DE ESPECIALIZAÇÃO EM LINHAS DE CUIDADO EM ENFERMAGEM

# Papel do Tutor e Apresentação do Moodle

Profa. Grace Dal Sasso e Profa. Lucia Amante Fábio Reibnitz e Mônica Motta Lino

## PAPEL DO TUTOR

O tutor é um profissional que irá incentivar e acompanhar a aprendizagem de uma turma de alunos do início ao fim do curso, esclarecendo dúvidas relacionadas ao conteúdo e ao Ambiente Virtual de Ensino-Aprendizagem (AVEA).

### Assim, o seu tutor é a sua referência dentro do Curso.

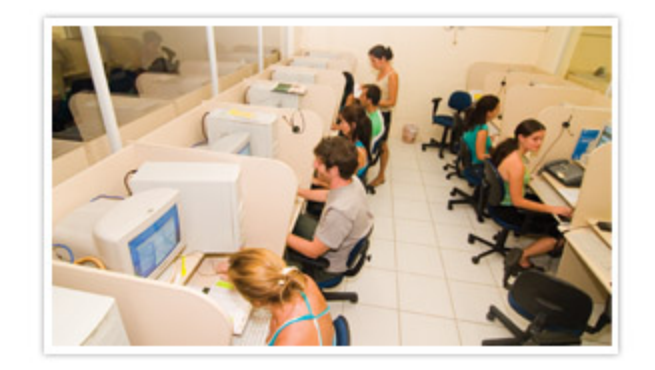

## PAPEL DO TUTOR

Sendo assim, mantenha comunicação ativa e contínua com o seu tutor. O mesmo irá fornecer auxílio, tirar suas dúvidas, avaliar as suas atividades e estimulá-lo a realizar o Curso de Especialização em sua Linha de Cuidado.

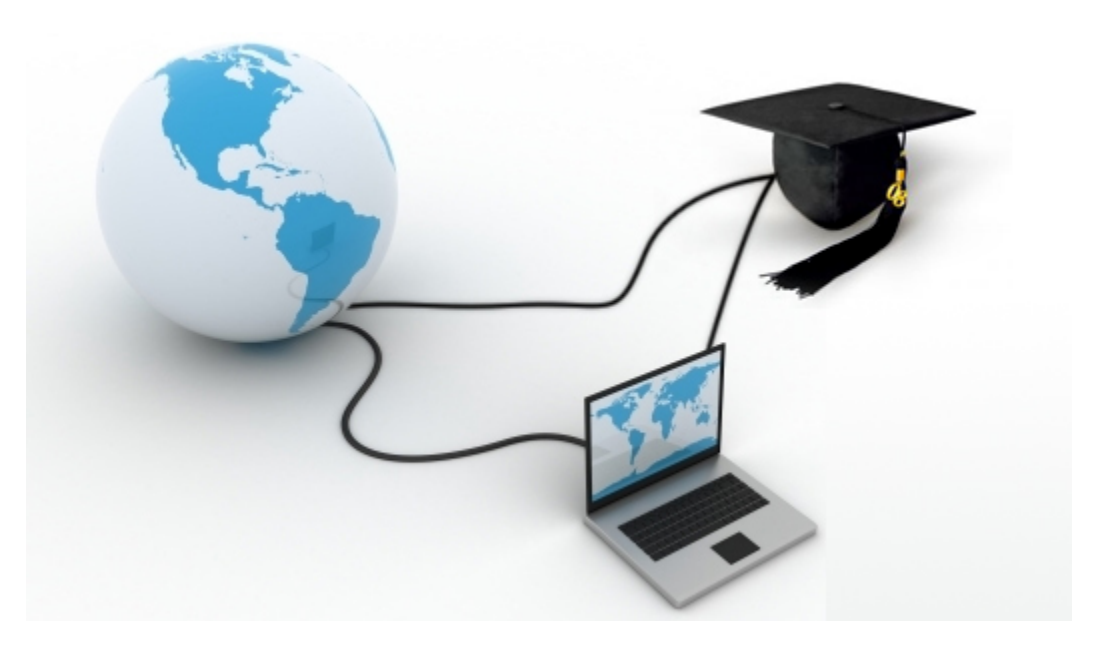

Você pode contar com o seu tutor sempre que precisar!

## PAPEL DO COORDENADOR LOCAL

 O coordenador local irá auxiliar na organização dos encontros presenciais, articular as atividades e zelar pela qualidade e desenvolvimento do Curso.

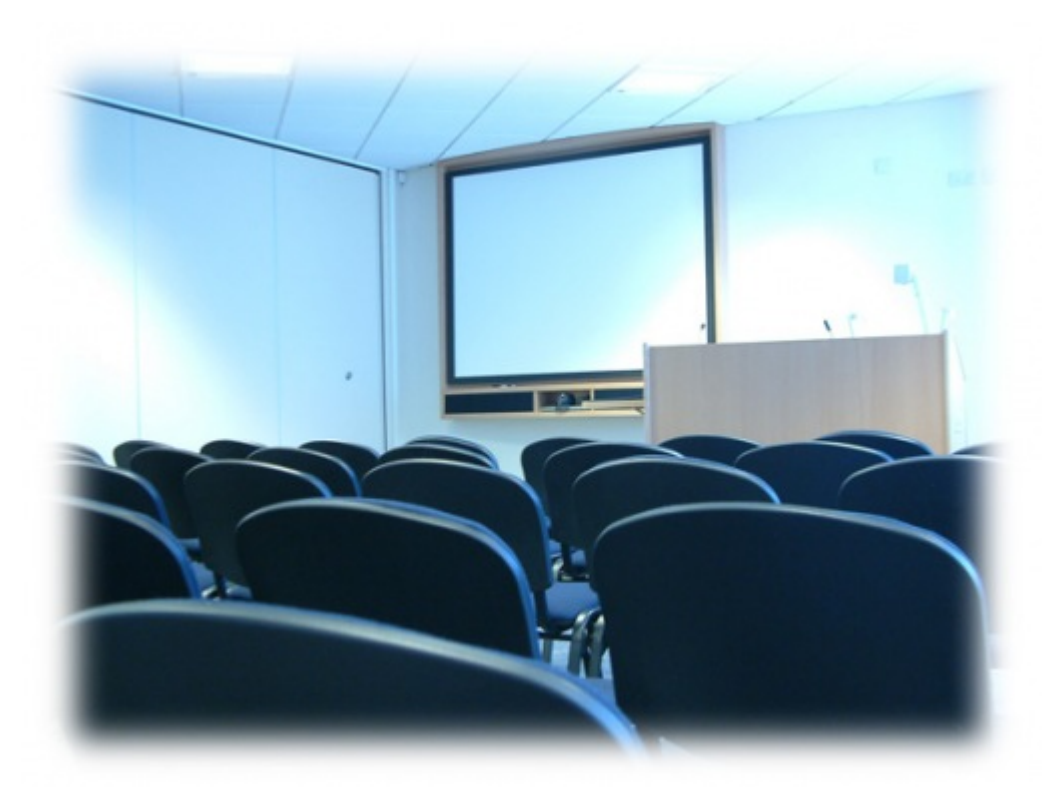

Procure sempre seu tutor para tirar dúvidas sobre os encontros presenciais!

## Moodle

O Moodle® é um software livre utilizado para produzir e gerenciar atividades educacionais baseadas na internet, constituindo-se em um Ambiente Virtual de Ensino e Aprendizagem (AVEA).

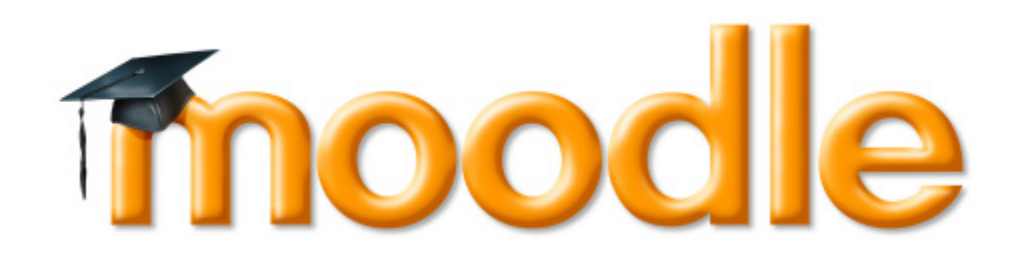

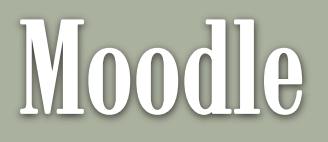

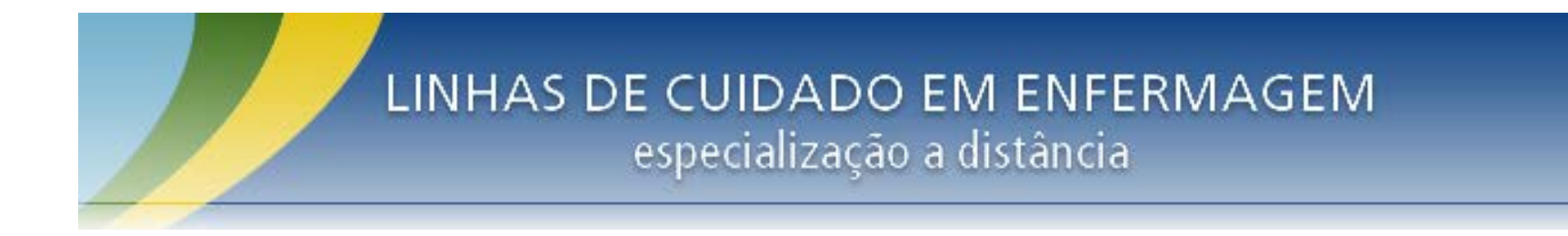

Objetivo: Permitir que os conhecimentos sejam disponibilizados aos usuários de forma atrativa, motivadora e interessante, utilizando recursos multimídia da internet. O Curso de Especialização em Linhas de Cuidado em Enfermagem utiliza a versão 2.3.

### http://unasus.ufsc.br/lcenfermagem/ (sem o www)

Ministério da Educação

Destaques da EaD/UFSC

**BRASH**  $\boxed{\mathbf{r}}$ 

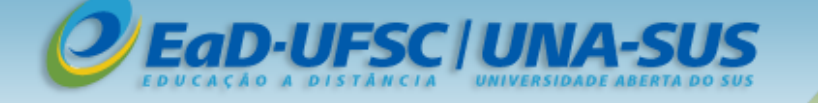

### LINHAS DE CUIDADO EM ENFERMAGEM especialização a distância

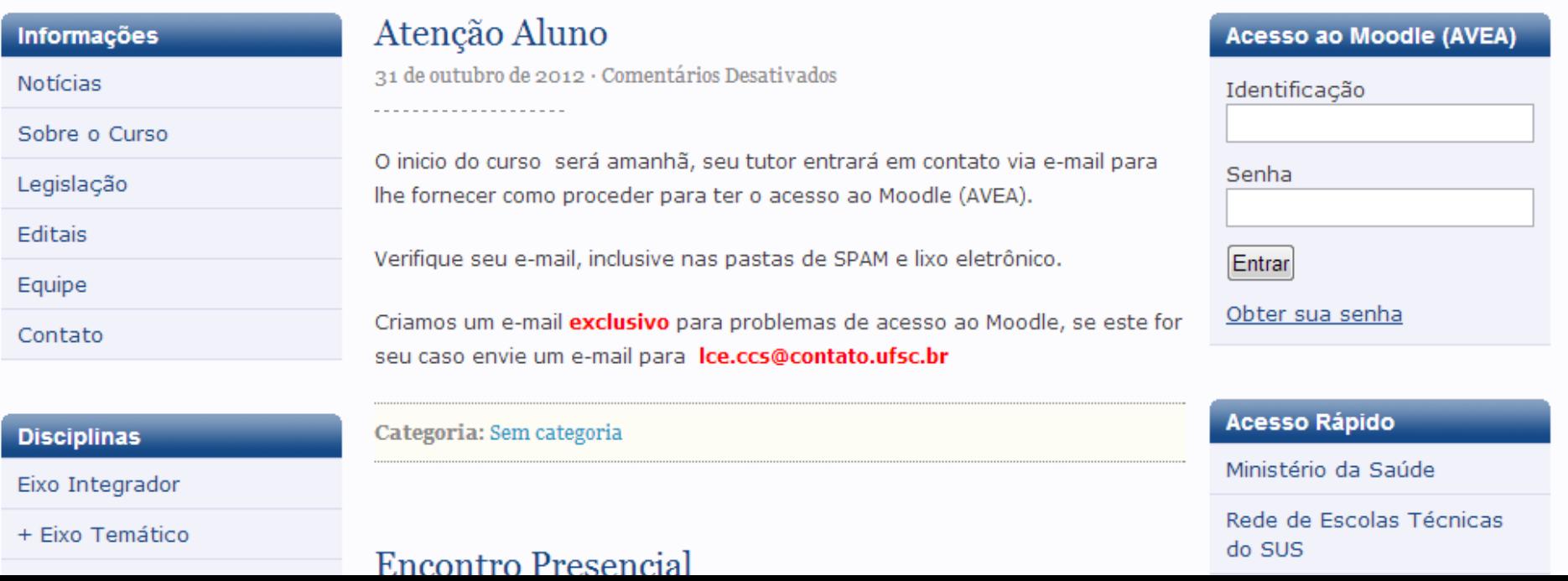

### Para obter o acesso ao curso pela primeira vez coloque seu número de matrícula no item destacado: obter senha.

Ministério da Educação

D-UESC | UNIA-SI

LINHAS DE CUIDADO EM ENFERMAGEM especialização a distância

Destaques da EaD/UFSC

n Bresl

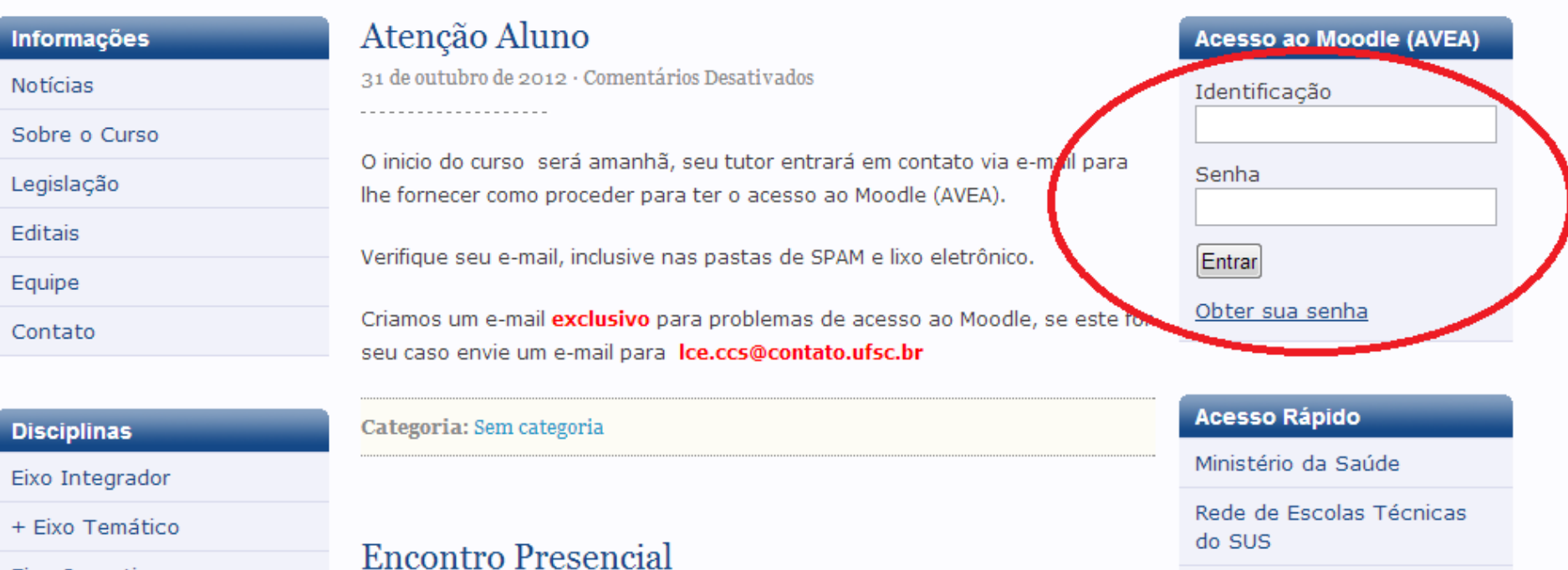

### A seguir, insira seu nome de usuário (número de matrícula)

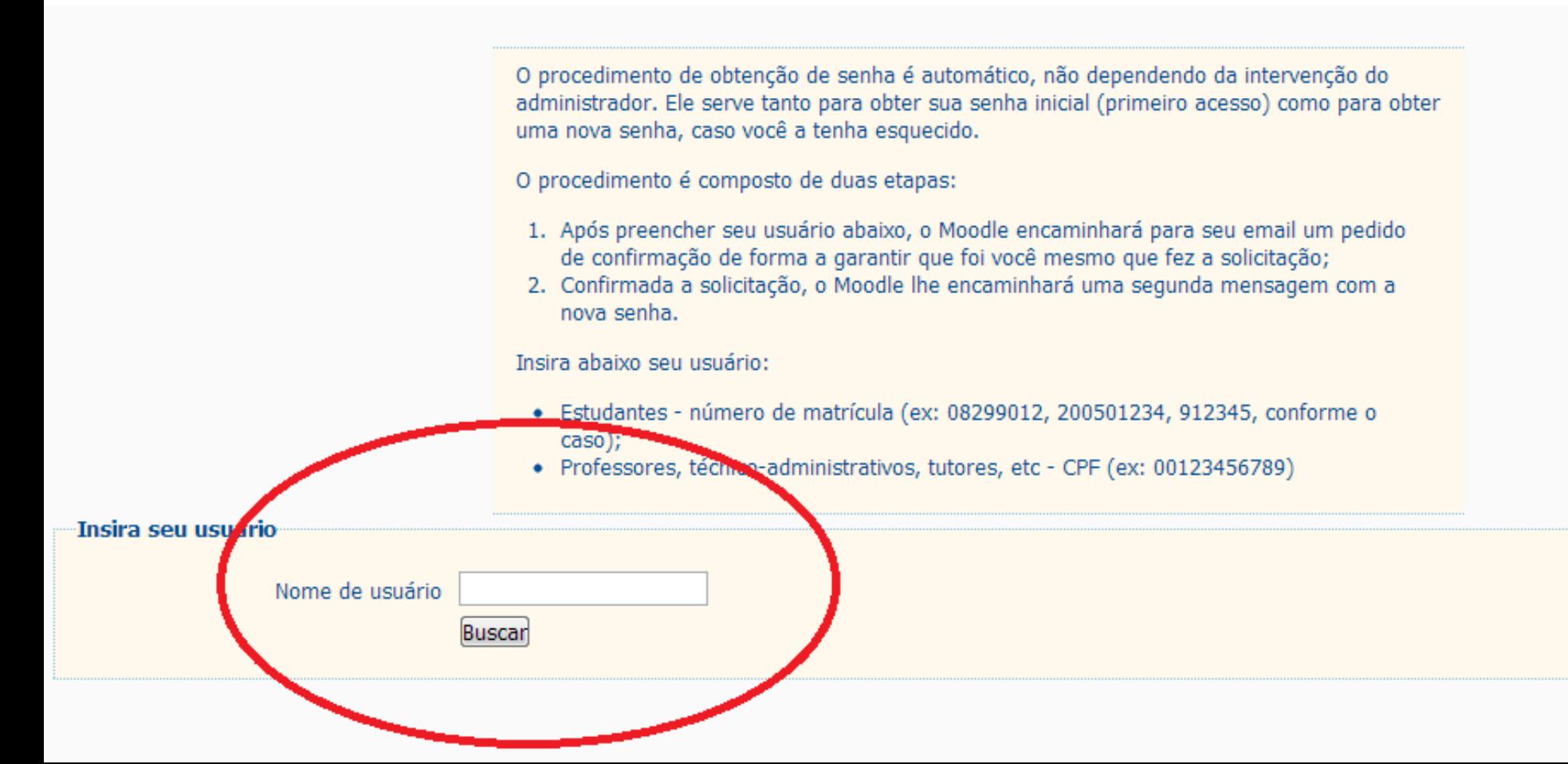

Você receberá em seu e-mail, o link para acesso com sua senha.

Se houver problemas em acessar o link do e-mail, copie-o e coloque-o em seu navegador. Realizado esse procedimento nos acessos futuros, basta você digitar seu número de matrícula em "IDENTIFICAÇÃO" e sua senha no local correspondente.

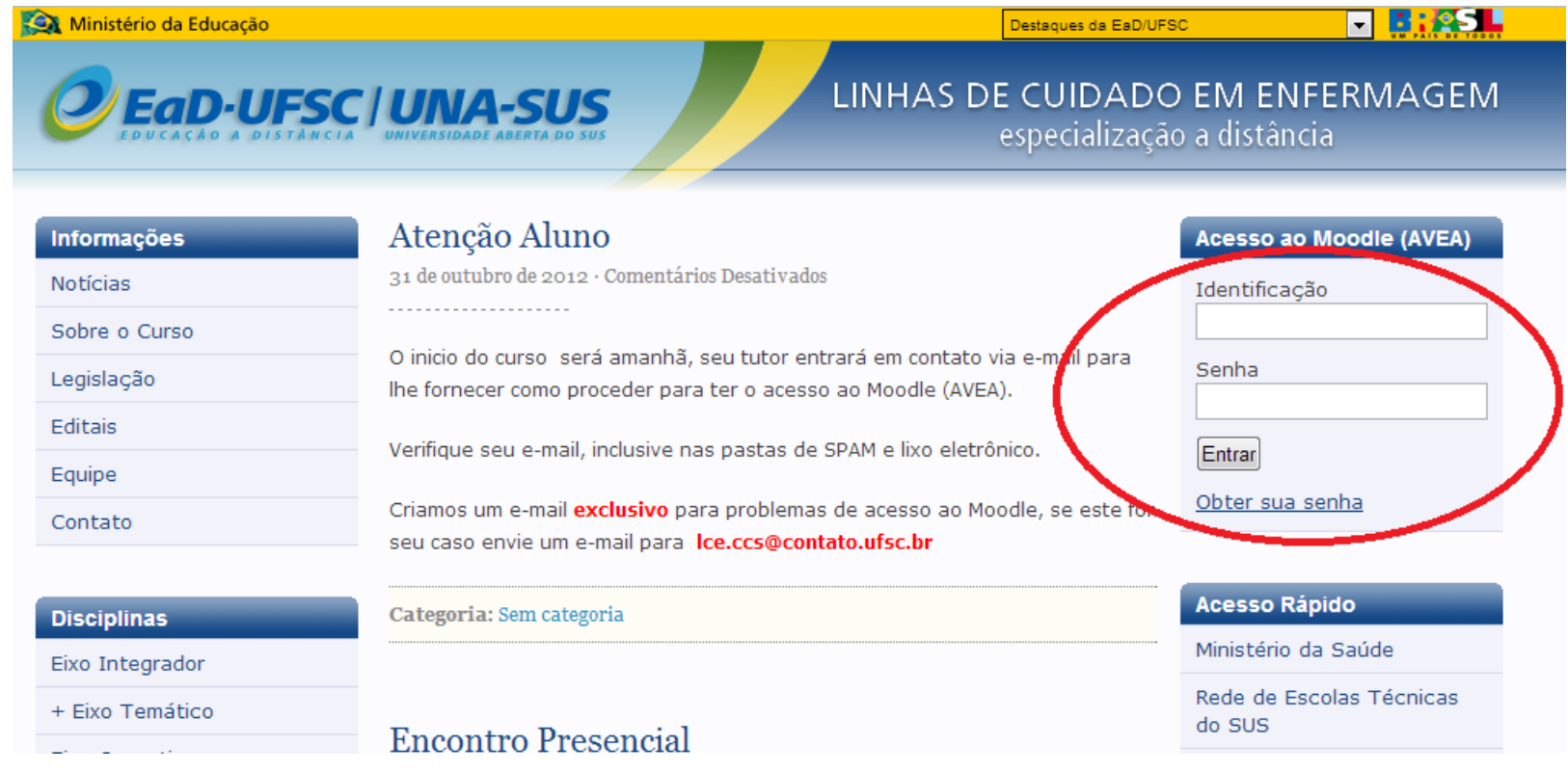

## Observações Importantes

A visualização das animações online, das imagens e do Curso como um

todo é mais rápida e eficiente pelo navegador Google Chrome®.

Você poderá baixá-lo em seu computador gratuitamente e de forma segura, a partir do endereço:

<http://www.baixaki.com.br/download/google-chrome.htm>

Se preferir utilizar outro navegador como opção, também segura e eficiente recomendamos o Firefox Mozila® que pode ser baixado gratuitamente em seu computador a partir do endereço:

<http://www.baixaki.com.br/download/mozilla-firefox.htm>

## Portal do Curso

Essa é a página do Curso de Especialização em Linhas de Cuidado em Enfermagem.

A primeira disciplina (módulo) que aparece é "Introdução ao Curso". As próximas

disciplinas irão aparecer, aos poucos, no decorrer do curso.

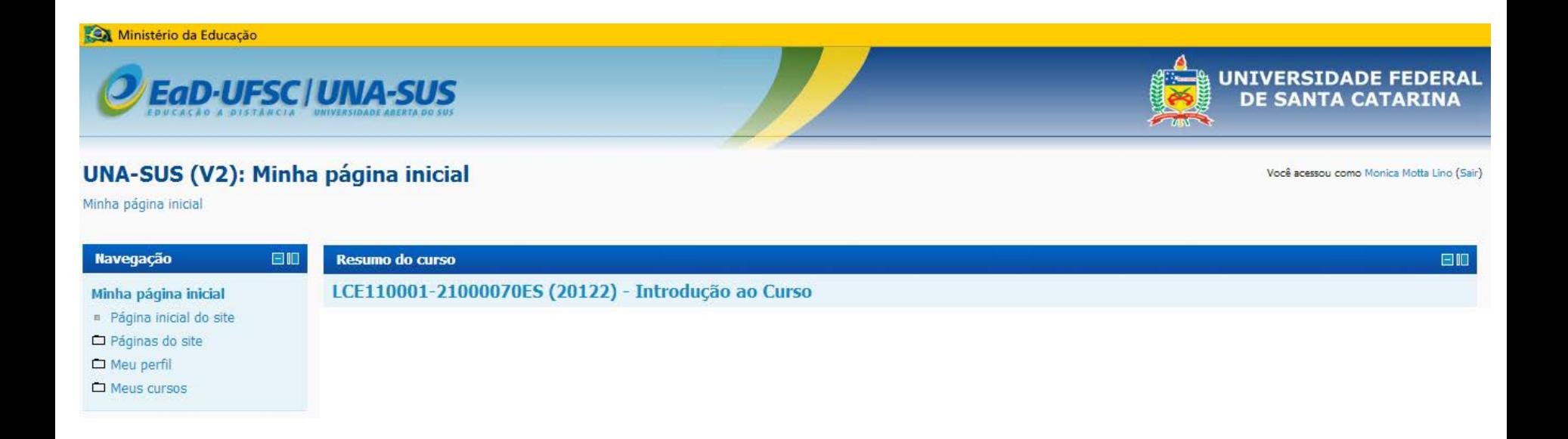

### Página de acesso aos Módulos

Agora você já está dentro do AVEA do Curso. Nesta tela, aparecem os Módulos (disciplinas) do Eixo Integrador para você clicar e acessar individualmente cada um deles, os quais serão disponibilizados por etapas no decorrer do curso.

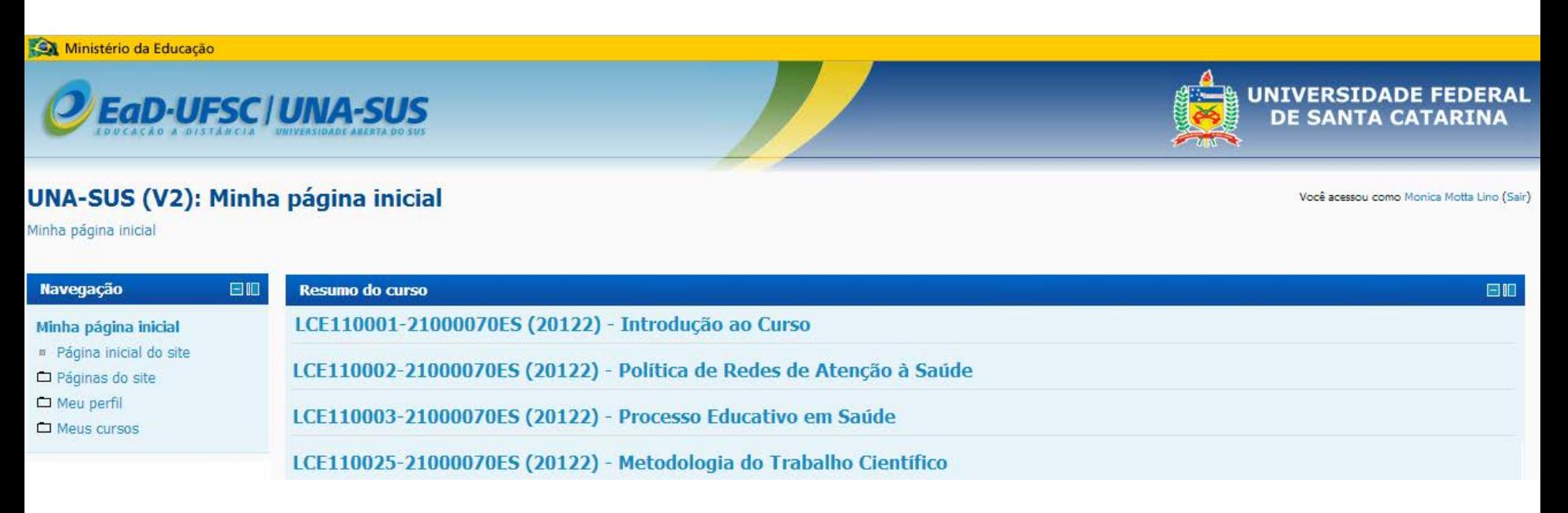

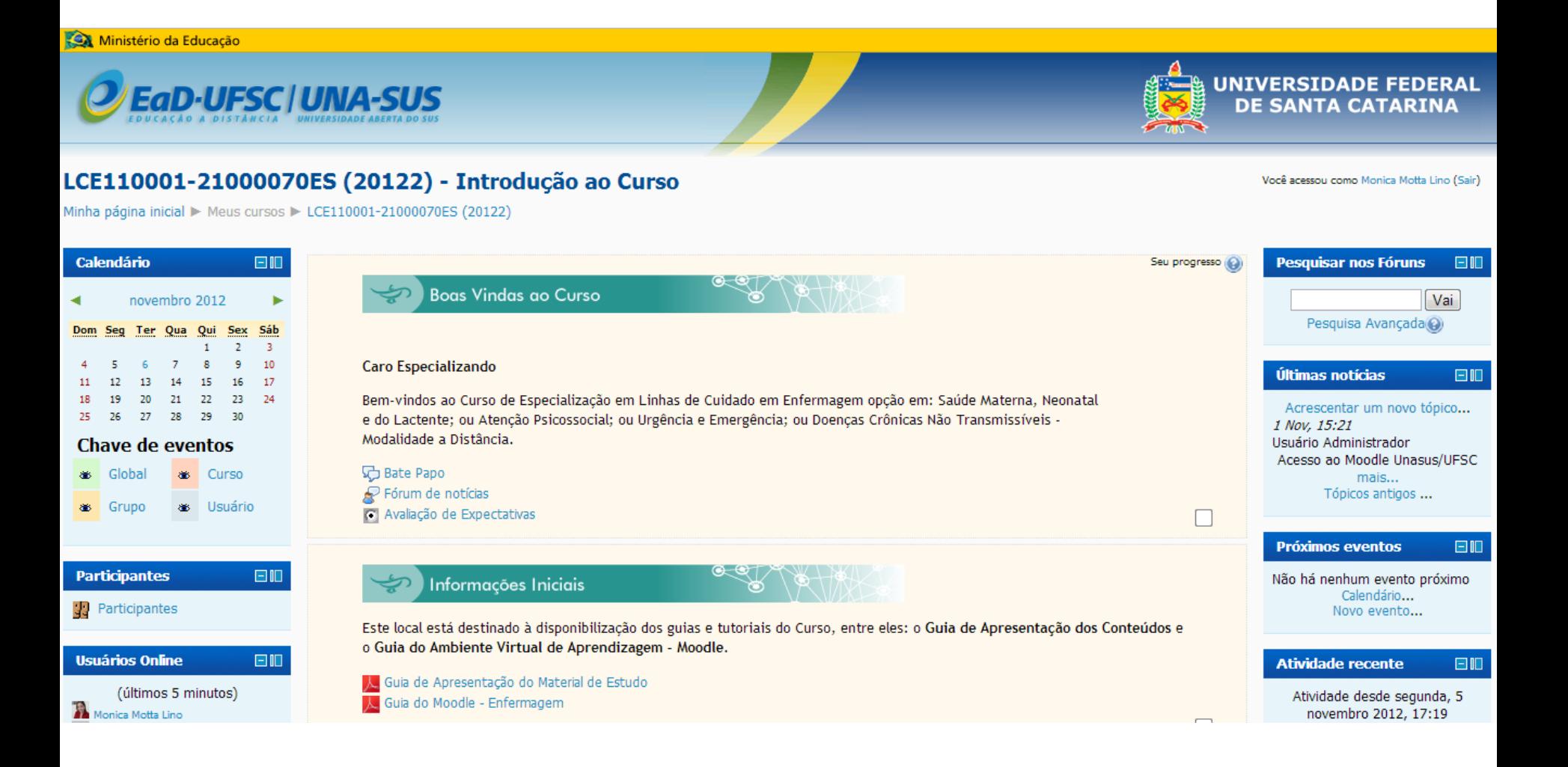

### Apresentação do Módulo 1

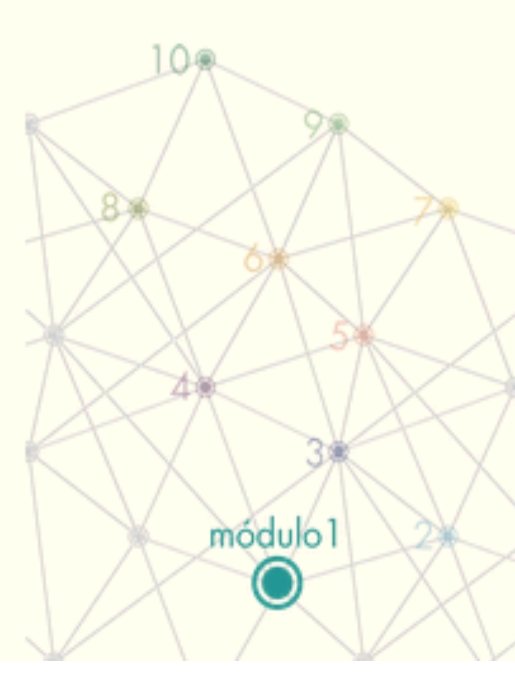

Neste Módulo Introdutório, queremos lhe apresentar como se originou a proposta deste Curso, bem como, as fortalezas do Grupo que abraçou a idéia e concebeu este projeto, haja vista, a experiência já consolidada em iniciativas desta naturezal.

Ainda, ao longo do Módulo, você conhecerá a organização e a dinâmica do Curso, bem como, se familiarizará com o Ambiente Virtual de Ensino e Aprendizagem (AVEA), o recurso tecnológico que mediará nossa interlocução e possibilitará o processo de ensino-aprendizagem a distância.

Equipe de Curso!

### Ferramentas

Fórum de Notícias - Notícias importantes do curso serão postadas nesse espaço. Acesse com frequência para se manter atualizado.

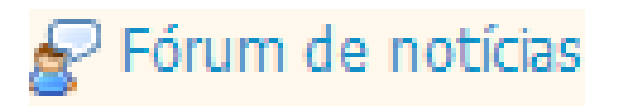

Fórum de Atividades: Este Fórum tem como objetivo ser um espaço colaborativo e compartilhado de reflexões de aprendizagem a partir das perguntas norteadoras dos Tutores relacionadas com os conteúdos estudados. Esta é uma atividade de avaliação.

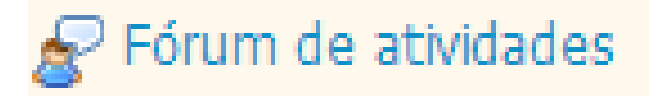

### Ferramentas

Destaques de Conteúdo: Este espaço objetiva estimular o aluno a destacar questões e temas, apontar fragilidades ou lacunas de conhecimento, ao final de cada Módulo estudado que possam ser potenciais idéias e caminhos para a construção do Trabalho de Conclusão de Curso. Esta também é uma atividade de avaliação.

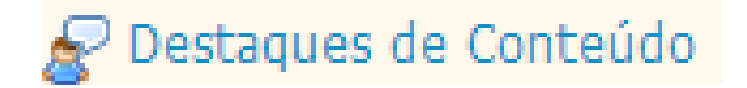

### Ferramentas

Questionário de Avaliação da Aprendizagem: após a realização das atividades e leituras recomendadas em cada Módulo (disciplina),o aluno deverá responder o questionário disponibilizado como parte de seu processo de avaliação da aprendizagem. As questões disponibilizadas lhe permitem fazer até 2 tentativas de respostas e após concluir, deverá salvar e enviar o formulário.

 $\sqrt{}$  Questionário de Avaliação da Aprendizagem

### Ferramentas

Bate Papo: este é um espaço disponibilizado livremente para você interagir com seu grupo de estudos, fazer amizades e trocar experiências.

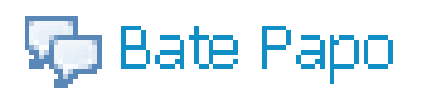

Questionário de Avaliação das Expectativas: Com objetivo de conhecermos quais são as expectativas e grau de satisfação do aluno em relação ao que está sendo oferecido, estaremos disponibilizando este questionário no início e final do Curso.

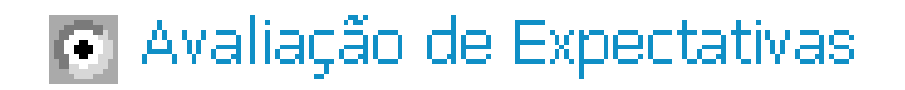

### **IMPORTANTE: Tutoriais, conteúdo online e pdf**

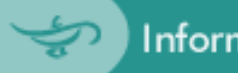

Informações Iniciais

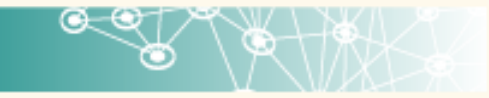

Este local está destinado à disponibilização dos guias e tutoriais do Curso, entre eles: o Guia de Apresentação dos Conteúdos e o Guia do Ambiente Virtual de Aprendizagem - Moodle.

A Guia de Apresentação do Material de Estudo K Guia do Moodle - Enfermagem

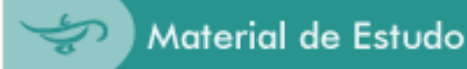

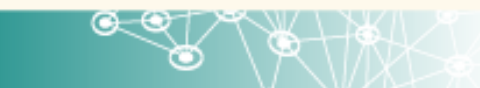

Neste espaço, você, especializando pode acessar todos os materiais de estudo do primeiro Módulo do Curso.

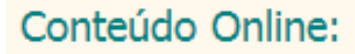

图 Unidade 1 - Online 图 Unidade 2 - Online

#### Conteúdo PDF e E-Book:

DE - Módulo 1